# Wasserdampftafel und Prozesse Excel Makros

# Hilfe

Version 1.19 - 10/2007

Josef BERTSCH Gesellschaft m.b.H & Co

Kessel und Energietechnik Apparatebau Nahrungsmittelanlagen

Zentrale: A-6700 Bludenz, Herrengasse 23 Tel.: +43-5552-6135-0 Fax.:  $+43-5552-61359$ 

Internet: www.bertsch.at E-Mail: office@bertsch.at

## Inhaltsverzeichnis

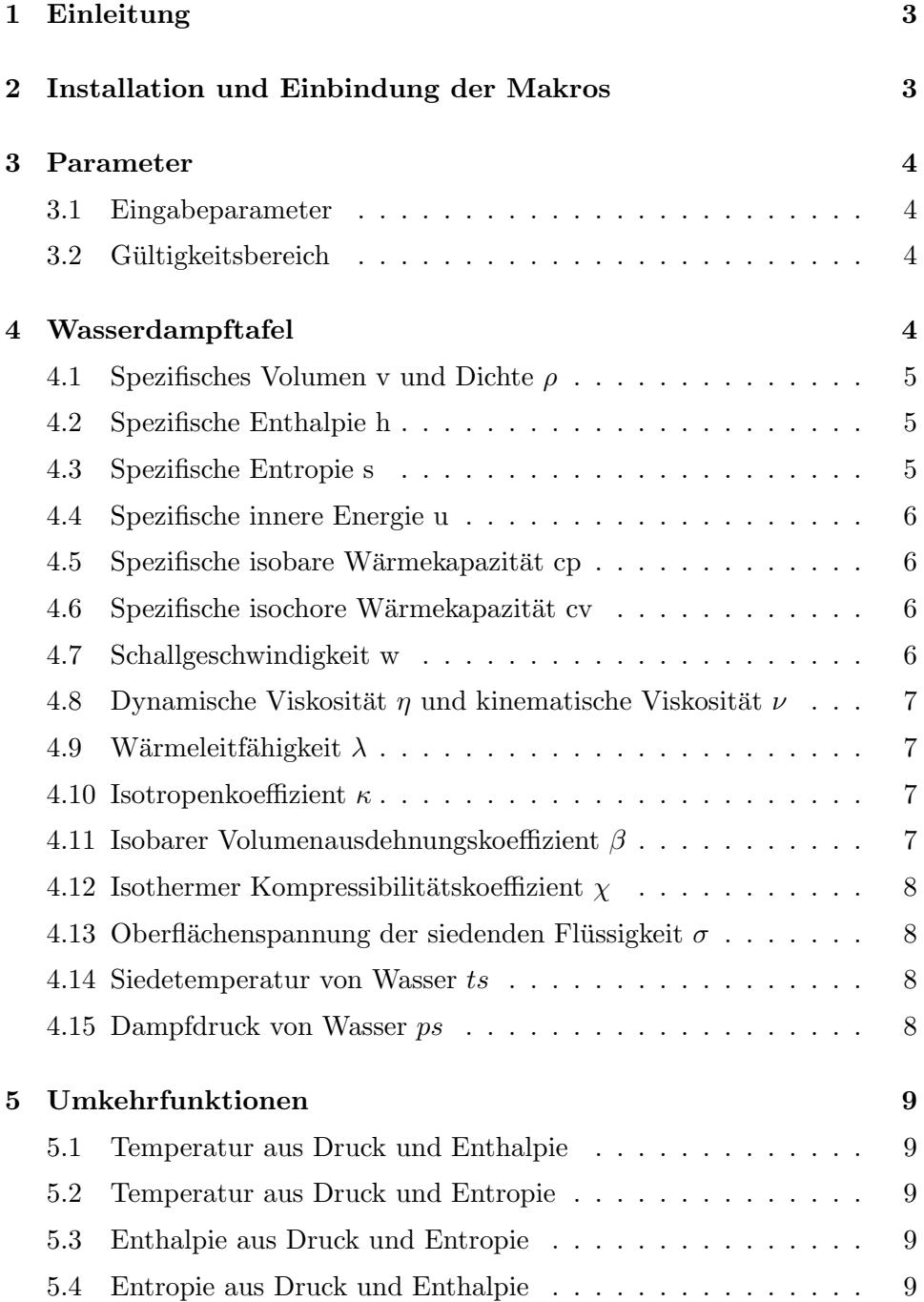

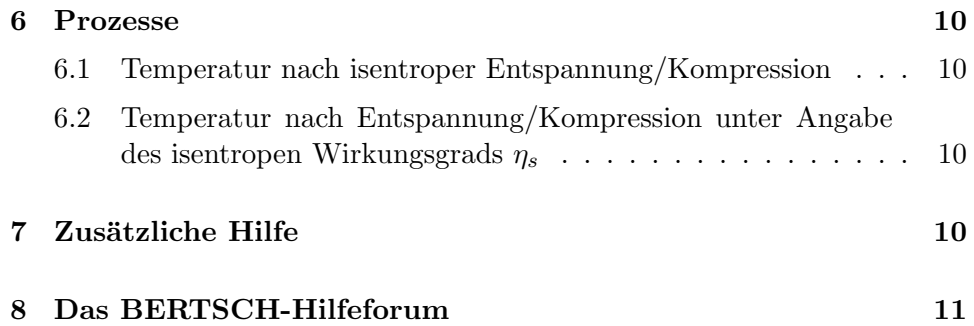

## 1 Einleitung

Dieses Programm wird Ihnen von Josef BERTSCH Ges. m.b.H. & Co zur Verfugung gestellt. Die Formeln und Algorithmen wurden eingehend getestet ¨ und entsprechen den Formulierungen der IAPWS - IF97. Fehler können nie ausgeschlossen werden und wir bitten Sie, die Ergebnisse stets sorgfältig zu prüfen. In keinem Fall übernimmt die Firma BERTSCH eine Haftung für Ergebnisse die mit diesem Programm ermittelt wurden.

Wir bedanken uns für Anregungen und Kritik, welche Sie uns unter der Adresse edv@bertsch.at zustellen können. Gerne können Sie auch Ihre Fragen an diese Adresse senden. Hierfur steht Ihnen aber auch unser Hilfeforum zur ¨ Verfügung (siehe Kapitel 8).

## 2 Installation und Einbindung der Makros

Für die Einbindung der Makros in Ihre Excel-Arbeitsmappe gibt es zwei Möglichkeiten:

- 1. die Verknüpfung der Makros als Add-In mit Ihrer Arbeitsmappe oder
- 2. die automatische Einbindung der Makros beim Start von Excel.

Beide Möglichkeiten haben sich bewährt, bei der Verwendung der Arbeitsmappe an mehreren Rechnern (z.B. bei Standardprogrammen in Firmennetzwerken) empfehlen wir Ihnen jedoch die Makros automatisch bei jedem Start von Excel zu laden. Dazu müssen Sie einfach das File "Alle Bertsch-Wasserdampffunktionen nach IAPWS-IF97.XLA" in das Startverzeichnis von Excel kopieren. Unter Windows XP lautet dieses im Standardfall "C:\Dokumente und Einstellungen\username\Anwendungsdaten\ Microsoft\Excel\XLStart". Bitte beachten Sie, dass dieses Verzeichnis standardmäßig versteckt ist und daher möglicherweise nicht angezeigt wird. In diesem Fall fuhren Sie bitte folgende Schritte aus: ¨

- 1. Starten Sie das Programm Windows-Explorer
- 2. Klicken Sie unter Extras auf den Menüpunkt Ordneroptionen...
- 3. Öffnen Sie das Fenster Ansicht
- 4. Scrollen Sie im Menufeld nach unten bis zum Eintrag Versteckte Dateien und Ordner und aktivieren Sie dort den Eintrag Alle Dateien und Ordner anzeigen
- 5. Betätigen Sie den OK Knopf

Nun sollten alle Ordner sichtbar sein.

## 3 Parameter

#### 3.1 Eingabeparameter

Die Eingabeparameter der verfügbaren Funktionen und deren Einheiten sind:

- p\_abs: Absolutdruck in bar
- t: Temperatur in ◦C
- ts: Siedetemperatur in ◦C
- x: Dampfgehalt in  $kg/kg$
- h: Enthalpie in  $kJ/kg$
- s: Entropie in kJ/kgK
- $\eta_s$ : isentroper Wirkungsgrad (dimensionslos)

#### 3.2 Gültigkeitsbereich

Für alle Formeln gibt es vier verschiedene Bereiche, in denen die Gültigkeit der Formeln gew¨ahrleistet ist. Diese Bereiche sind in Tabelle 1 dargestellt. Die Zuordnung der Bereiche zu den verschiedenen Funktionen ist in der Beschreibung der betreffenden Funktion nachzulesen.

| Bezeichnung | Druckbereich [bar] |        | Temperaturbereich $\lceil \circ C \rceil$ |         |
|-------------|--------------------|--------|-------------------------------------------|---------|
|             | min                | max    | mın                                       | max     |
|             | $6.12 E-3$         | 1000   |                                           | 800     |
|             | $6.12 E-3$         | 100    |                                           | 2000    |
|             |                    |        |                                           | 373.946 |
|             | $6.12 E-3$         | 220.64 |                                           |         |

Tabelle 1: Die vier verschiedenen Gültigkeitsbereiche. Die Zuordnung zu den einzelnen Funktionen ist in der Beschreibung der betreffenden Funktion nachzulesen.

## 4 Wasserdampftafel

Die Wasserdampftafel ermöglicht es Ihnen Stoffwerte für Wasser und Wasserdampf in einem weiten Druck und Temperaturbereich zu berechnen. Im Folgenden werden die einzelnen verfügbaren Funktionen näher erleutert.

#### 4.1 Spezifisches Volumen v und Dichte  $\rho$

Das spezifische Volumen v wird in  $m^3/kg$  berechnet. Die Dichte  $\rho$  des Mediums in  $kg/m^3$  kann mittels der Formel

$$
\rho = \frac{1}{v} \tag{1}
$$

berechnet werden. Folgende Funktionen werden unterstützt:

- $v(p_abs; t)$ : spez. Volumen im Bereich A und B
- ve $(p_{abs})$ : spez. Volumen der siedenden Flüssigkeit (Bereich D)
- vz(p\_abs): spez. Volumen des gesättigten Dampfes (Bereich D)

#### 4.2 Spezifische Enthalpie h

Die spezifische Enthalpie h wird in kJ/kg berechnet. Folgende Funktionen werden unterstützt:

- h(p abs; t): spez. Enthalpie im Bereich A und B
- he(p\_abs): spez. Enthalpie der siedenden Flüssigkeit (Bereich D)
- hz $(p_4)$ : spez. Enthalpie des gesättigten Dampfes (Bereich D)
- h\_nass(p\_abs; x): spez. Enthalpie im 2-Phasengebiet (Bereich D)
- h\_nass\_ts(ts; x): spez. Enthalpie im 2-Phasengebiet (Bereich D)
- delta\_hv(p\_abs): spez. Verdampfungsenthalpie (Bereich D)

#### 4.3 Spezifische Entropie s

Die spezifische Entropie s wird in  $kJ/kgK$  berechnet. Folgende Funktionen werden unterstützt:

- sw(p\_abs; t): spez. Entropie im Bereich A und B
- $se(p_abs)$ : spez. Entropie der siedenden Flüssigkeit (Bereich D)
- $sz(p_abs)$ : spez. Entropie des gesättigten Dampfes (Bereich D)

#### 4.4 Spezifische innere Energie u

Die spezifische innere Energie u wird in kJ/kg berechnet. Folgende Funktionen werden unterstützt:

- $u(p_abs; t)$ : spez. innere Energie im Bereich A und B
- ue $(p_{abs})$ : spez. innere Energie der siedenden Flüssigkeit (Bereich D)
- uz(p\_abs): spez. innere Energie des gesättigten Dampfes (Bereich D)

#### 4.5 Spezifische isobare Wärmekapazität cp

Die spezifische isobare Wärmekapazität cp wird in  $kJ/kqK$  berechnet. Folgende Funktionen werden unterstützt:

- cp(p abs; t): spez. isobare Wärmekapazität im Bereich A und B
- $cpe(p_abs)$ : spez. isobare Wärmekapazität der siedenden Flüssigkeit (Bereich D)
- cpz(p\_abs): spez. isobare Wärmekapazität des gesättigten Dampfes (Bereich D)

#### 4.6 Spezifische isochore Wärmekapazität cv

Die spezifische isochore Wärmekapazität cv wird in  $kJ/kqK$  berechnet. Folgende Funktionen werden unterstützt:

- $cv(p_abs; t)$ : spez. isochore Wärmekapazität im Bereich A und B
- $cve(p_abs)$ : spez. isochore Wärmekapazität der siedenden Flüssigkeit (Bereich D)
- $cvz(p_abs)$ : spez. isochore Wärmekapazität des gesättigten Dampfes (Bereich D)

#### 4.7 Schallgeschwindigkeit w

Die Schallgeschwindigkeit w wird in  $m/s$  berechnet. Folgende Funktionen werden unterstützt:

- w(p\_abs; t): Schallgeschwindigkeit im Bereich A und B
- we(p\_abs): Schallgeschwindigkeit der siedenden Flüssigkeit (Bereich D)
- wz(p\_abs): Schallgeschwindigkeit des gesättigten Dampfes (Bereich D)

#### 4.8 Dynamische Viskosität  $\eta$  und kinematische Viskosität  $\nu$

Die dynamische Viskosität  $\eta$  wird in Pas berechnet. Die kinematische Viskosität  $\nu$  in  $m^2/s$  kann mittels der Formel

$$
\nu = \frac{\eta}{\rho} = \eta * v \tag{2}
$$

berechnet werden. Folgende Funktionen werden unterstützt:

- eta(p\_abs; t): dyn. Viskosität im Bereich A
- etae(p\_abs): dyn. Viskosität der siedenden Flüssigkeit (Bereich D)
- etaz(p\_abs): dyn. Viskosität des gesättigten Dampfes (Bereich D)

#### 4.9 Wärmeleitfähigkeit  $\lambda$

Die Wärmeleitfähigkeit  $\lambda$  wird in  $W/mK$  berechnet. Folgende Funktionen werden unterstützt:

- lambda(p\_abs; t): Wärmeleitfähigkeit im Bereich A
- lambdae(p\_abs): Wärmeleitfähigkeit der siedenden Flüssigkeit (Bereich D)
- lambdaz(p\_abs): Wärmeleitfähigkeit des gesättigten Dampfes (Bereich D)

#### 4.10 Isotropenkoeffizient  $\kappa$

Der Isotropenkoeffizient  $\kappa$  ist dimensionslos. Folgende Funktionen werden unterstützt:

- kappa(p\_abs; t): Isotropenkoeffizient im Bereich A und B
- kappae(p\_abs): Isotropenkoeffizient der siedenden Flüssigkeit (Bereich D)
- kappaz $(p_4$ abs): Isotropenkoeffizient des gesättigten Dampfes (Bereich D)

#### 4.11 Isobarer Volumenausdehnungskoeffizient  $\beta$

Der isobare Volumenausdehnungskoeffizient  $\beta$  wird in  $1/K$  berechnet. Folgende Funktionen werden unterstützt:

• beta(p abs; t): isobarer Volumenausdehnungskoeffizient im Bereich A und B

- betae(p\_abs): isobarer Volumenausdehnungskoeffizient der siedenden Flüssigkeit (Bereich D)
- betaz(p\_abs): isobarer Volumenausdehnungskoeffizient des gesättigten Dampfes (Bereich D)

## 4.12 Isothermer Kompressibilitätskoeffizient  $\chi$

Der isotherme Kompressibilitätskoeffizient  $\chi$  wird in  $1/bar$  berechnet. Folgende Funktionen werden unterstützt:

- beta(p\_abs; t): isothermer Kompressibilitätskoeffizient im Bereich A und B
- betae(p\_abs): isothermer Kompressibilitätskoeffizient der siedenden Flüssigkeit (Bereich D)
- betaz(p\_abs): isothermer Kompressibilitätskoeffizient des gesättigten Dampfes (Bereich D)

#### 4.13 Oberflächenspannung der siedenden Flüssigkeit  $\sigma$

Die Oberflächenspannung der siedenden Flüssigkeit  $\sigma$  wird in  $N/m$  berechnet. Die Funktion hat folgenden Syntax:

• sigma $(ts)$ : Oberflächenspannung der siedenden Flüssigkeit im Bereich C

#### 4.14 Siedetemperatur von Wasser ts

Die Siedetemperatur ts von Wasser wird in ◦C berechnet. Die Funktion hat folgenden Syntax:

• ts(ps): Siedetemperatur von Wasser im Bereich D

#### 4.15 Dampfdruck von Wasser ps

Der Dampfdruck ps von Wasser wird in bar berechnet. Die Funktion hat folgenden Syntax:

• ps(ts): Siedetemperatur von Wasser im Bereich C

## 5 Umkehrfunktionen

#### 5.1 Temperatur aus Druck und Enthalpie

Die Temperatur des Mediums kann aus Druck und Enthalpie berechnet werden. Die Funktion hat folgenden Syntax:

• T<sub>h</sub>(p<sub>abs; h)</sub>: gültig im Bereich A und B

Dabei ist zu beachten, dass falls der Zustand  $(p_4, ab, h)$  im 2-Phasengebiet liegt, der Dampfgehalt x in  $kg/kg$  zurückgegeben wird. Befindet sich der Zustand im flüssigen, dampfförmigen oder überkritischen Bereich wird die Temperatur in  $°C$  zurückgegeben.

#### 5.2 Temperatur aus Druck und Entropie

Die Temperatur des Mediums kann aus Druck und Entropie berechnet werden. Die Funktion hat folgenden Syntax:

•  $T_s(p_abs; s)$ : gültig im Bereich A und B

Dabei ist zu beachten, dass falls der Zustand  $(p\_abs; s)$  im 2-Phasengebiet liegt, der Dampfgehalt x in  $kg/kg$  zurückgegeben wird. Befindet sich der Zustand im flüssigen, dampfförmigen oder überkritischen Bereich wird die Temperatur in  $°C$  zurückgegeben.

#### 5.3 Enthalpie aus Druck und Entropie

Die Enthalpie des Mediums kann aus Druck und Entropie berechnet werden. Das Ergebnis wird in  $kJ/kg$  berechnet. Die Funktion hat folgenden Syntax:

• h  $s(p_abs; s)$ : gültig im Bereich A und B

#### 5.4 Entropie aus Druck und Enthalpie

Die Entropie des Mediums kann aus Druck und Enthalpie berechnet werden. Das Ergebnis wird in  $kJ/kgK$  berechnet. Die Funktion hat folgenden Syntax:

• s\_h(p\_abs; h): gültig im Bereich A und B

## 6 Prozesse

Die Makros der BERTSCH Wasserdampftafel und Prozesse beinhalten auch verschiedenste Funktionen zur Abbildung einfacher Prozesse. Diese werden hier näher erleutert.

#### 6.1 Temperatur nach isentroper Entspannung/Kompression

Mit Hilfe dieser Prozessfunktion kann die Austrittstemperatur nach einer Entspannung/Kompression vom Zustand 1 zum Zustand 2 berechnet werden. Es stehen folgende Funktionen zur Verfügung:

- T\_isentrop(p\_abs1; t1; p\_abs2): gultig im Bereich A und B
- T isentrop  $h(p_abs1; h1; p_abs2)$ : gültig im Bereich A und B

Dabei ist zu beachten, dass falls der Zustand 2 im 2-Phasengebiet liegt, der Dampfgehalt x in  $\lfloor kq/kq \rfloor$  zurückgegeben wird. Befindet sich der Zustand im flüssigen, dampfförmigen oder überkritischen Bereich wird die Temperatur in  $°C$  zurückgegeben.

## 6.2 Temperatur nach Entspannung/Kompression unter Angabe des isentropen Wirkungsgrads  $\eta_s$

Mit Hilfe dieser Prozessfunktion kann die Austrittstemperatur nach einer Entspannung/Kompression vom Zustand 1 zum Zustand 2 unter Angabe des isentropen Wirkungsgrads berechnet werden. Es stehen folgende Funktionen zur Verfügung:

- T prozess(p abs1; t1; p abs2;  $\eta_s$ ); gültig im Bereich A und B
- T\_prozess\_h(p\_abs1; h1; p\_abs2;  $\eta_s$ ): gültig im Bereich A und B

Dabei ist zu beachten, dass falls der Zustand 2 im 2-Phasengebiet liegt, der Dampfgehalt x in  $\lfloor kg/kg \rfloor$  zurückgegeben wird. Befindet sich der Zustand im flüssigen, dampfförmigen oder überkritischen Bereich wird die Temperatur in  $°C$  zurückgegeben.

## 7 Zusätzliche Hilfe

Neben diesem Dokument stehen weitere Hilfestellungen zur Verfugung. Mit ¨ der Funktion help dampf() wird in Excel eine kurze Anleitung zu allen verfügbaren Funktionen eingeblendet. Sollten Sie weitere Hilfe benötigen, bitten wir Sie Ihre Fragen im BERTSCH-Hilfeforum zu posten (siehe Kapitel 8).

## 8 Das BERTSCH-Hilfeforum

Es wurde eigens für die verschiedenen BERTSCH-Softwarepakete ein Hilfeforum eingerichtet. Dieses können Sie auf unserer Homepage  $www.bertsch.at$ im Unterpunkt Software finden. Die dort geposteten Fragen werden von einem unserer Mitarbeiter baldmöglichst bearbeitet.